## **Clé USB de l' UFT**

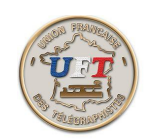

## Le cours LAS vidéo

## lancer la lecture au son

Sélectionner la fonction ''lecteur'' sur le bandeau supérieur un sous menu apparaît avec les commandes :

**click droit** = notice expliquant la possibilité d'interrompre la lecture par un click droit **options** = accès à la fenêtre des options **lecture** = lancement de la lecture proprement dite

## Interruption de la lecture

Pendant la lecture, pour des raisons de bon fonctionnement le curseur n'a pas été laissé à la disposition de l'utilisateur. Néanmoins ce dernier a la possibilité d'arrêter la lecture à tout moment (le dernier caractère étant achevé) en appuyant sur le click droit.

Un nouveau sous menu apparaît avec les commandes :

**options** = accès à la fenêtre des options (\*) **suite** = reprend la lecture au caractère qui suit celui de l'arrêt (\*\*) **reprise** = reprend la lecture au début du texte (\*\*)  $\mathbf{fin} = \text{arrête}$  la lecture  $(**)$   $(***)$ 

Remarques :

(\*) l'appui sur la touche 'OK' fait réapparaître le même sous menu

(\*\*) la sélection d'une de ces trois commandes active l'option retenue

(\*\*\*) la sortie de la fonction ''lecteur'' demande un certain temps. Elle est effective lorsque l'inversion vidéo 'caractère' en bleu disparaît.

Pour sortir de ''morselu''

utiliser la commande Fichier puis la commande Quitter Bonne continuation.......

< Retour >